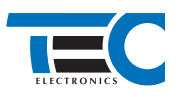

# **Mazda 6 (2015--)**

**с кнопкой Start/Stop**

## **для изделий Призрак-8хх v7, v7.4, M2 и Призрак-800 Style**

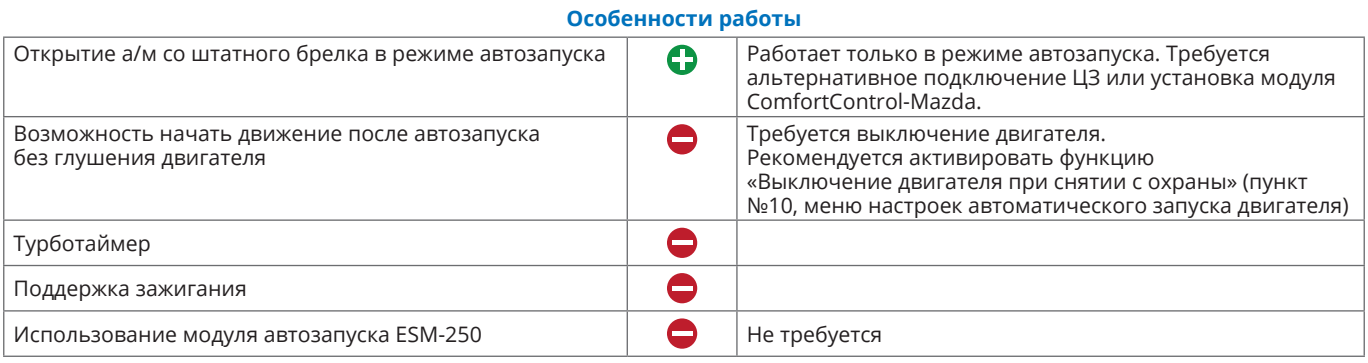

#### **Порядок подключения и настройки:**

- **1.** Осуществите подключение CAN-шины (см. рис. 1) и согласуйте систему Призрак с а/м (см. Integrator).
- **2.** В пункте «Протокол управления бесключевым обходчиком» выберите протокол «ТЭК электроникс».

### Настройка встроенного бесключевого обходчика (код входа в меню – «18», подтверждение – 9 звуковых и световых сигналов)

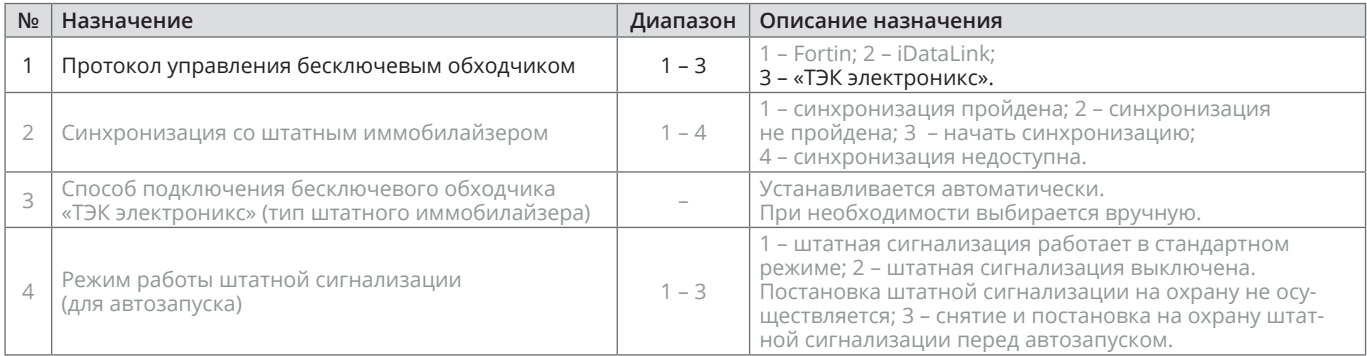

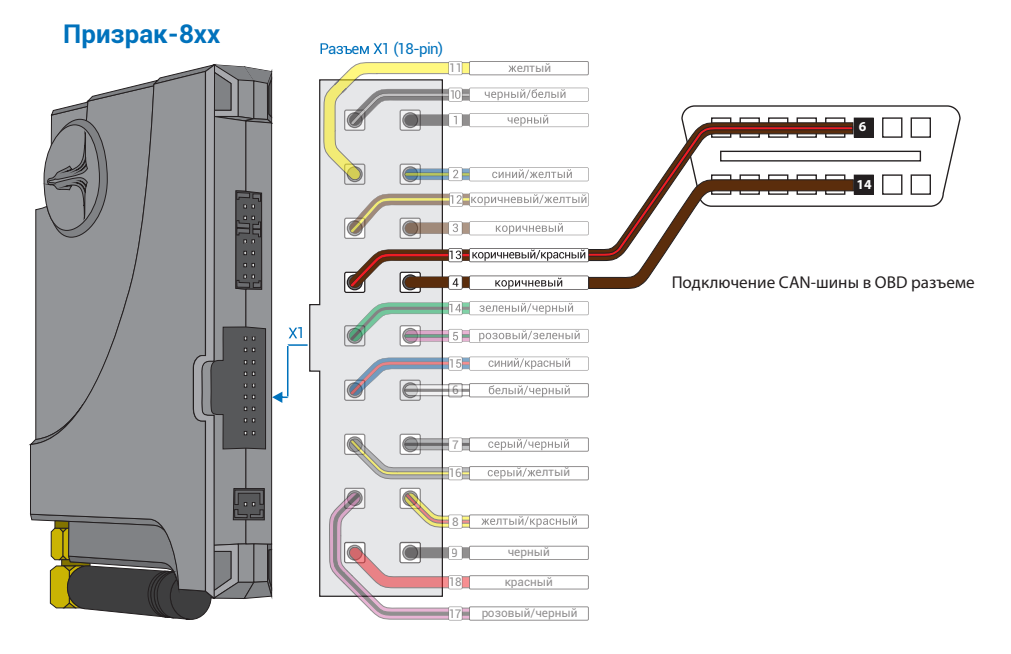

*Рис.1 Призрак-8хх v7*

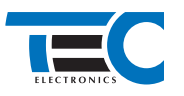

**3.** Запрограммируйсте на любой выход функцию №35 «Двухпроводное управление модулем Fortin – «Масса при запуске»» и подключите его через дополнительное реле под рулём, в белом 32-х контактном разъеме к контакту №10 зеленому/красному проводу (цвет провода может отличаться для конкретного автомобиля) (см. рис. 3).

Запрограммируйте на выход №15 (синий/красный провод) 18-ти контактного разъема функцию №36 «Двухпроводное управление модулем Fortin – «Старт»» и поменяйте полярность данного вывода на положительную. Подключение производится под рулём, в белом 32-х контактном разъеме к контакту №23 коричневому/черному проводу (цвет провода может отличаться для конкретного автомобиля) (см. рис. 4).

Программирование можно осуществить с помощью TECprog или вручную.

Пример назначения функции «Двухпроводное управление модулем Fortin – «Старт»» на выход №15 (синий/красный провод 18-ти контактного разъема Х1) и изменение полярности данного вывода на положительную:

- **•** Включите зажигание.
- **•** Пройдите процедуру аутентификации.
- **•** В течение 10 с после аутентификации для входа в «Меню 1.2» нажмите 11 раз кнопку программирования, сигнализация подаст 6 звуковых и световых сигналов.
- **•** Выберите пункт в меню. Для этого нажмите кнопку программирования 1 раз. Сигнализация проинформирует о номере пункта сериями по 1 звуковому сигналу.
- **•** Перейдите к изменению состояния пункта. Для этого нажмите и удерживайте педаль тормоза.
- **•** Нажмите кнопку программирования 36 раз. Сигнализация проинформирует о состоянии пункта сериями по 36 звуковых сигналов.
- **•** Отпустите педаль тормоза. Сигнализация проинформирует о номере пункта сериями по 1 звуковому сигналу.
- **•** Выберите пункт в меню «Полярность выхода №15». Для этого нажмите кнопку программирования 1 раз. Сигнализация проинформирует о номере пункта сериями по 2 звуковых сигнала.
- **•** Перейдите к изменению состояния пункта. Для этого нажмите и удерживайте педаль тормоза.
- **•** Нажмите кнопку программирования 1 раз. Сигнализация проинформирует о состоянии пункта сериями по 1 звуковому сигналу. Это означает, что выбрана положительная полярность.

.<br>۱۵ (+)

+12В

**•** Отпустите педаль тормоза и выключите зажигание.

## **Призрак-8xx**

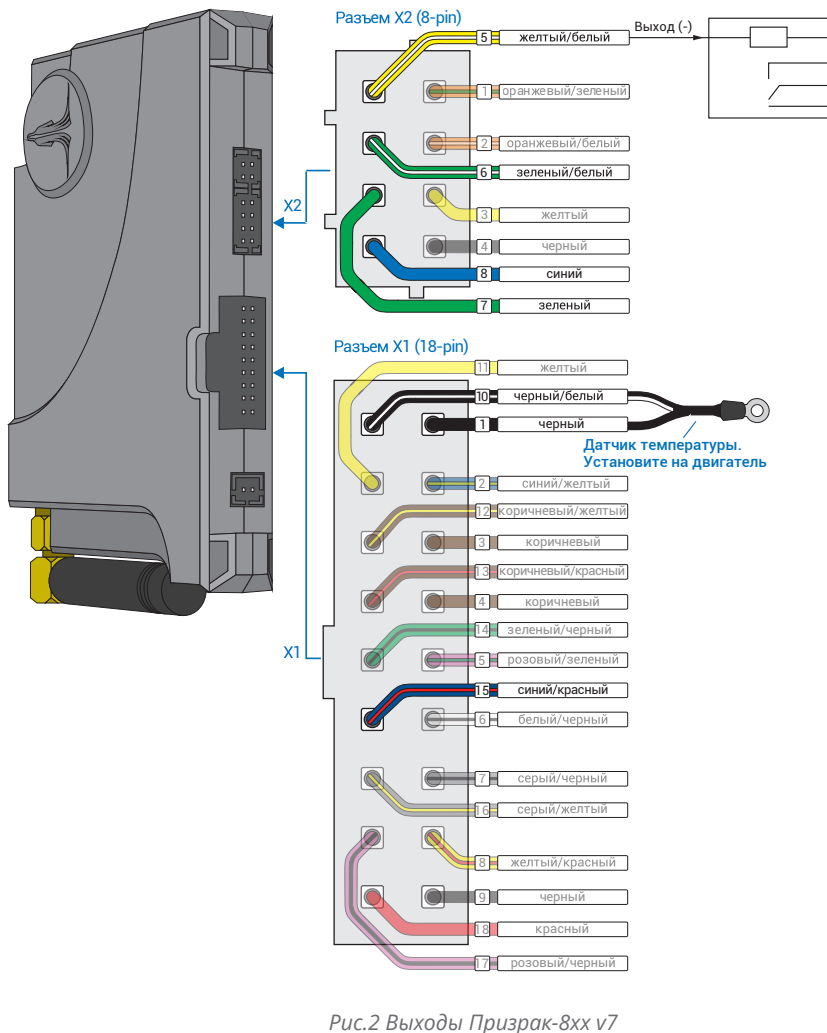

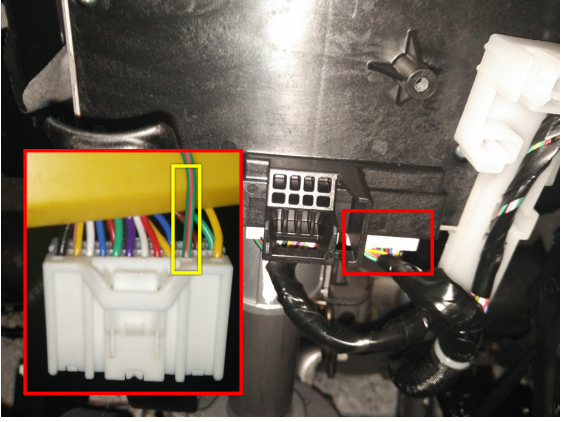

*Рис.3 Подключение зажигания*

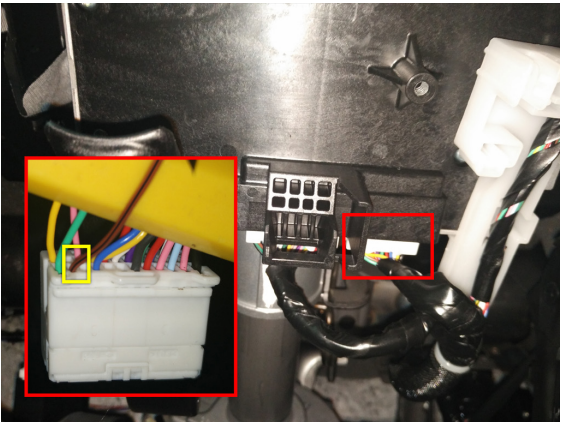

*Рис.4 Подключение стартера*

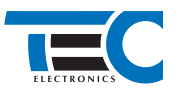

- **4.** Осуществите синхронизацию со штатным иммобилайзером. Для этого:
	- **•** В пункте «Синхронизация со штатным иммобилайзером» выберите значение №3 «Начать синхронизацию». Сигнализация проинформирует о состоянии пункта, повторяющимися сериями по 3 звуковых сигнала.
	- **•** Отпустите педаль тормоза система начнет издавать прерывистые звуковые сигналы.
	- **•** Дождитесь прекращения звуковых сигналов, после чего раздастся звуковая трель. Система автоматически выйдет из меню.
	- **•** Уберите ключ из автомобиля. Произведите автозапуск двигателя (например, с помощью мобильного приложения «Призрак»). После этого синхронизация будет завершена.

Если во время синхронизации произошла ошибка – система проинформирует об этом длительным тревожным звуковым сигналом и автоматически выйдет из меню.

### Настройка встроенного бесключевого обходчика (код входа в меню – «18», подтверждение – 9 звуковых и световых сигналов)

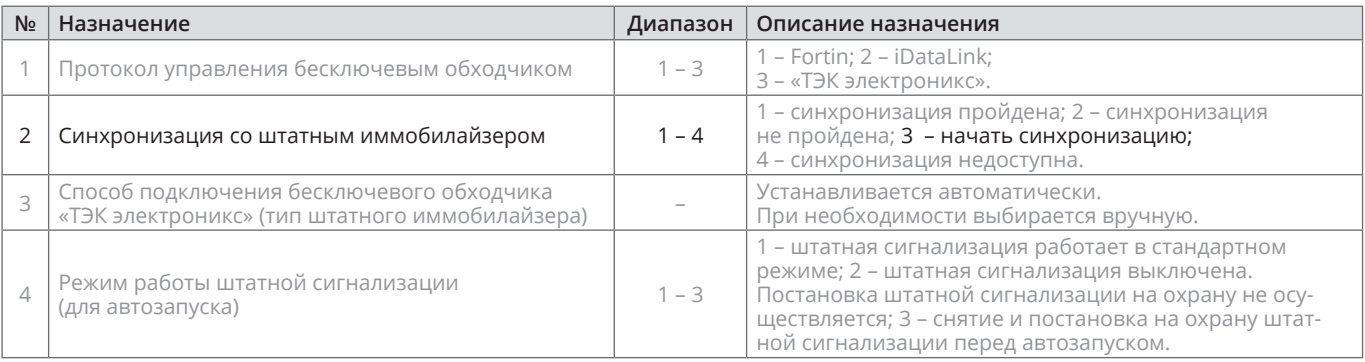